*Université de Picardie Jules Verne Informatique – Master CCM INSSET – Saint-Quentin*

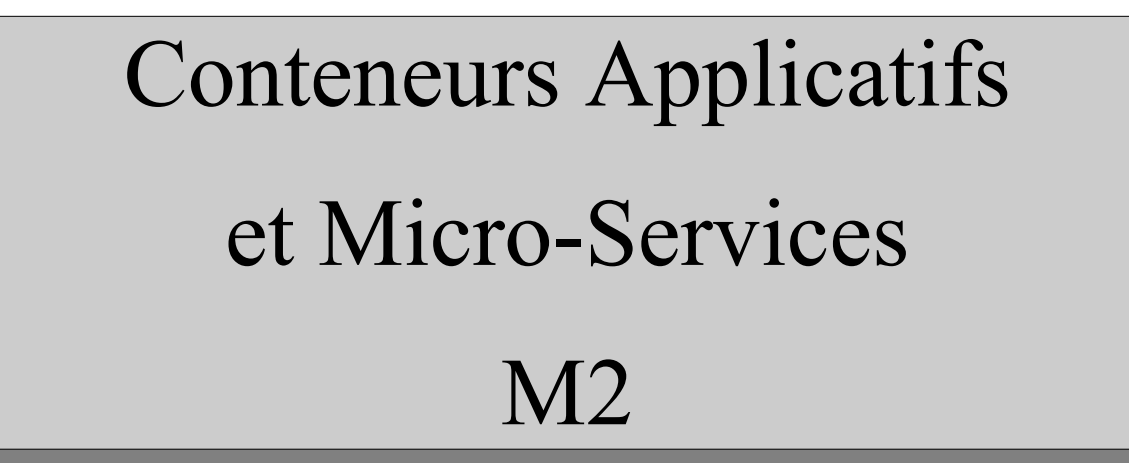

C. Drocourt

cyril.drocourt@u-picardie.fr

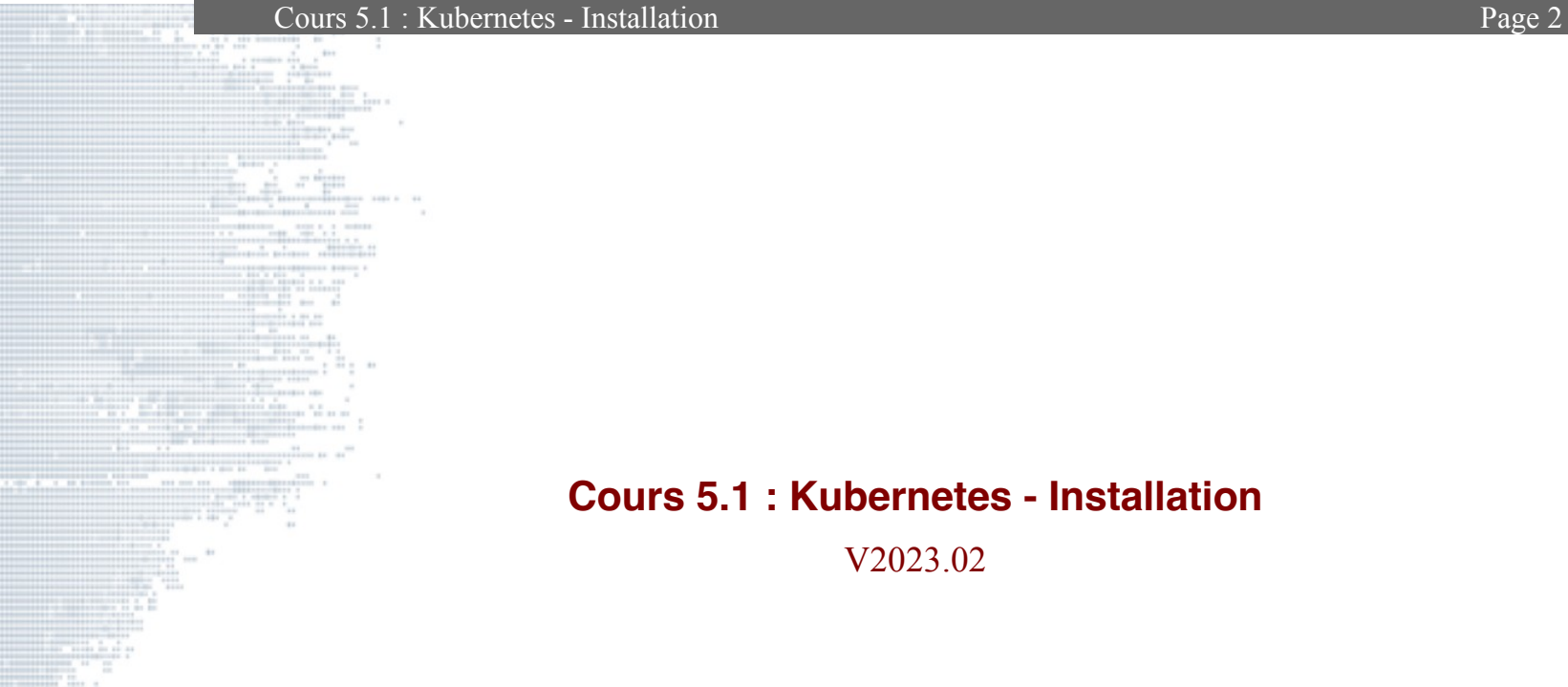

# **Cours 5.1 : Kubernetes - Installation**

<span id="page-1-0"></span>V2023.02

C. Drocourt [V2023.02](#page-1-0)

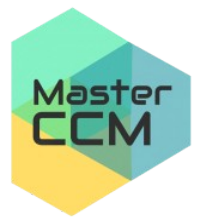

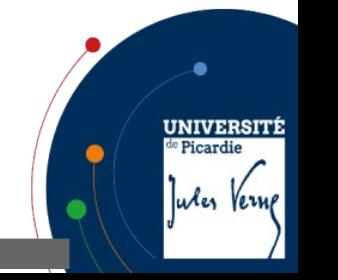

# Table des matières

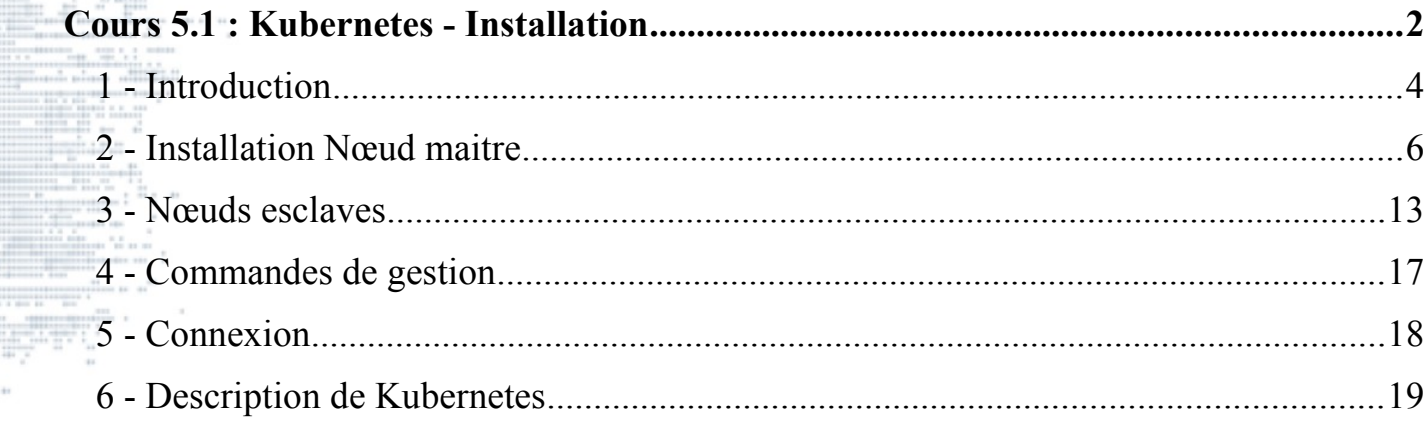

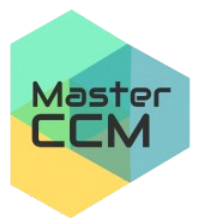

C. Drocourt

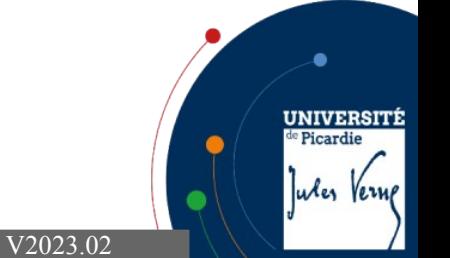

#### Page 3

### **1 - Introduction**

Kubernetes (ou K8s), est un orchestrateur de conteneur au même titre que Swarm mais conçu par Google et **beaucoup plus complexe**.

Il permet de réaliser les opérations de déploiement, de partage, de montée en charge, … Pour cela il comprend habituellement un nœud maître et plusieurs nœuds de travail exécutant des Pods.

Kubernetes est architecturé autour d'un grand nombre composants qui sont les Pods, les Labels, et les Services. Il **n'est pas destiné exclusivement à Docker**, il fonctionne aussi avec rkt, runC, containerd, ...

Kubernetes utilise d'autres technologies en complément comme « etcd » pour stocker les données, « flannel » pour le réseau, …

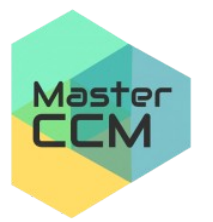

Jules Vers

ă șe <u> Esta</u> 

Master<br>**CCM** 

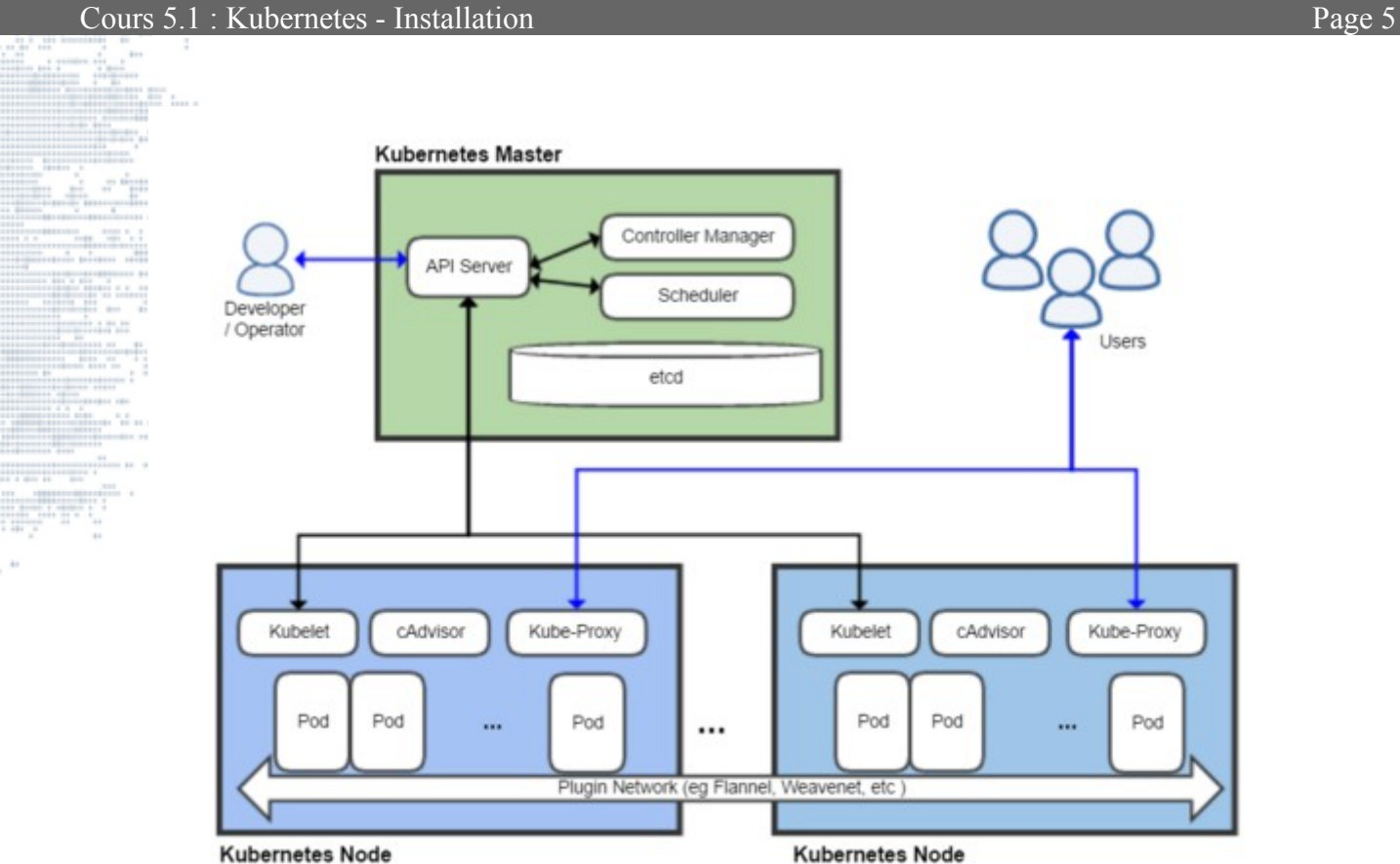

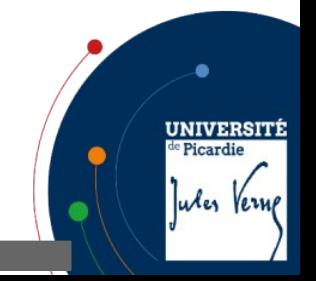

C. Drocourt [V2023.02](#page-1-0)

# **2 - Installation Nœud maitre**

Il faut d'abord désactiver le swap :

```
root@ub20:~# swapoff -a
root@ub20:~# cat /etc/fstab
UUID=25b1f4e7-2f6b-4cea-912d-1ca4 / ext4 errors=remount-ro 0 1
# swap was on /dev/sda2 during installation
#UUID=5cd8ac14-f01e-4f24-9a0c-d703 none swap sw 0 0
```
On change le nom du serveur :

```
root@ub20:~# hostname maitre
root@ub20:~# hostname
lemaitre
root@ub20:~# hostname > /etc/hostname
root@ub20:~# hostname -I
10.3.134.130
root@ub20:~# cat /etc/hosts
10.3.134.130 maitre
10.3.134.150 noeud1
10.3.134.170 noeud2
```
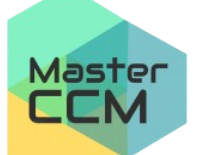

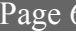

**UNIVERSITÍ** 

Jules Verne

<sup>e</sup> Picardie

On installe ensuite Docker si ce n'est déjà fait :

```
root@maitre:~# apt update
root@maitre:~# apt install apt-transport-https curl
root@maitre:~# apt install docker.io
```
Il faut créer un fichier de configuration spécifique pour changer le « cgroup » de Docker :

```
root@maitre:~# vi /etc/docker/daemon.json
```

```
 "exec-opts": ["native.cgroupdriver=systemd"],
 "log-driver": "json-file",
 "log-opts": {
   "max-size": "100m"
 },
 "storage-driver": "overlay2"
```
*root@maitre:~#* **systemctl restart docker**

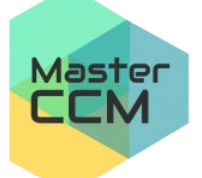

{

}

**UNIVERSIT** 

Jules Vern

Puis on installe le dépôt Kubernetes à partir du site officiel :

```
root@maitre:~# curl -s https://packages.cloud.google.com/apt/
doc/apt-key.gpg | apt-key add -
\overline{OK}root@maitre:~# apt-add-repository "deb http://apt.kubernetes.io/
kubernetes-xenial main"
root@maitre:~# apt update
```
On installe maintenant les paquets nécessaires :

*root@maitre:~#* **apt install kubelet=1.25.5-00 kubeadm=1.25.5-00 kubectl=1.25.5-00**

*root@maitre:~#* **kubeadm config images pull**

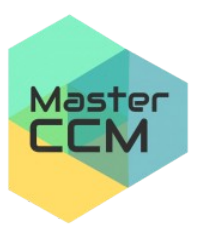

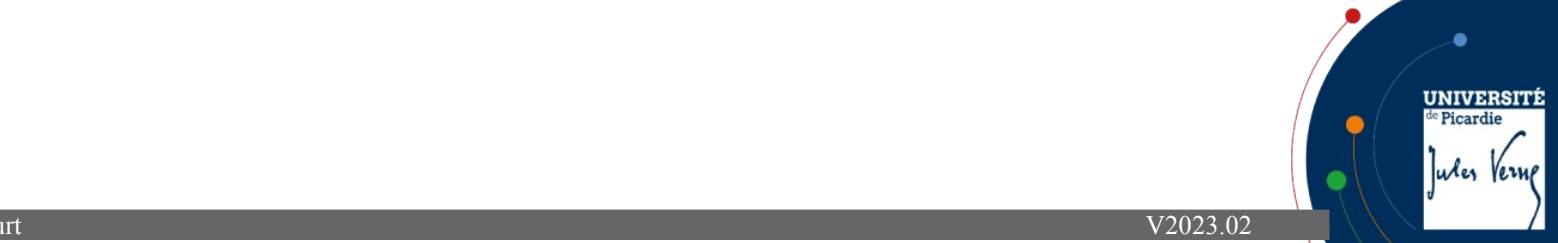

Cours 5.1 : Kubernetes - Installation Page 9

On initialise, il faut cependant que le nœud maître possède **2 cpus** :

```
root@maitre:~# kubeadm init --pod-network-cidr=10.244.0.0/16
Your Kubernetes master has initialized successfully!
To start using your cluster, you need to run the following as a regular
user:
   mkdir -p $HOME/.kube
   sudo cp -i /etc/kubernetes/admin.conf $HOME/.kube/config
   sudo chown $(id -u):$(id -g) $HOME/.kube/config
You should now deploy a pod network to the cluster.
Run "kubectl apply -f [podnetwork].yaml" with one of the options listed at:
  https://kubernetes.io/docs/concepts/cluster-administration/addons/
You can now join any number of machines by running the following on each
node as root:
    kubeadm join 10.3.134.130:6443 --token y3hhf7.29iiw6b1vd5q8qde
discovery-token-ca-cert-hash
sha256:0bc51e66c08f569deaa0208a2135a9b1ccc55a820a7ee5b207cbdad7792159af
```
Si vous avez oublié le token ou si il a expiré, il est possible d'en générer un autre :

Master  $\blacksquare$ 

*root@maitre:~#* **kubeadm token create --print-join-command**

C. Drocourt [V2023.02](#page-1-0)

**UNIVERSITI** 

Jules Vern

La commande « kubeadm » utilise l'interface réseau associée avec la passerelle par défaut pour annoncer l'IP du master. Pour utiliser une autre interface réseau, spécifiez l'option –apiserver-advertise-address=<ip-address>

On réalise les opérations demandées

*root@maitre:~#* **exit** *inti@maitre:~\$* **mkdir -p \$HOME/.kube** *inti@maitre:~\$* **sudo cp -i /etc/kubernetes/admin.conf \$HOME/.kube/config** *inti@maitre:~\$* **sudo chown \$(id -u):\$(id -g) \$HOME/.kube/config**

Alternativement, si vous êtes « root » et que vous voulez travailler en tant que tel, vous pouvez exécuter :

UNIVERSIT

Jules Vern

Picardi

*root@maitre:~#* **export KUBECONFIG=/etc/kubernetes/admin.conf**

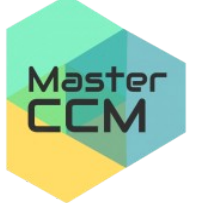

On configure la couche réseau en utilisant le plugin « flannel » :

```
root@maitre:~# kubectl apply -f
https://raw.githubusercontent.com/coreos/flannel/master/Document
ation/kube-flannel.yml
root@maitre:~# systemctl restart kubelet.service
root@maitre:~# systemctl status kubelet.service
```
On vérifie les nœuds de disponibles :

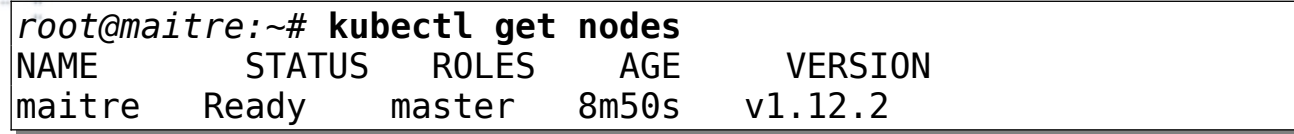

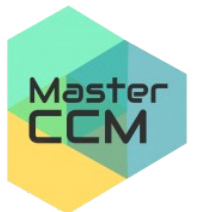

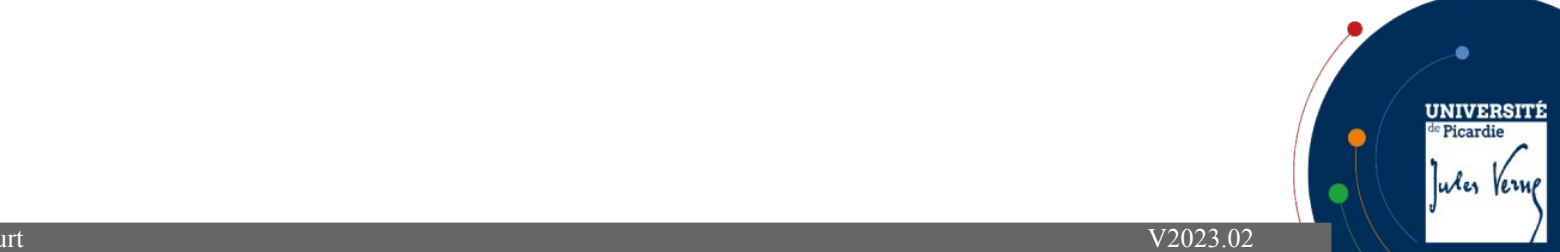

Par défaut, votre cluster ne déploie pas de pods sur le master pour des raisons de sécurité. Si vous souhaitez pouvoir déployer des pods sur le master, par exemple, pour un cluster Kubernetes mono-machine pour le développement, exécutez:

*root@maitre:~\$ kubectl taint nodes maitre "noderole.kubernetes.io/control-plane:NoSchedule-"*

C. Drocourt [V2023.02](#page-1-0)

Avec un résultat ressemblant à quelque chose comme:

node/maitre untainted

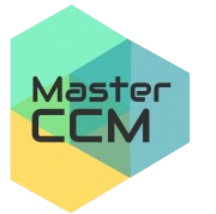

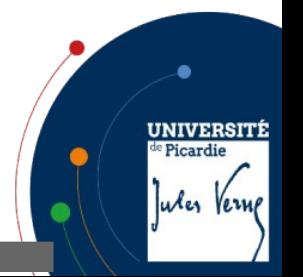

## **3 - Nœuds esclaves**

Il faut d'abord désactiver le swap :

```
root@ub20:~# swapoff -a
root@ub20:~# cat /etc/fstab
UUID=25b1f4e7-2f6b-4cea-912d-1ca4 / ext4 errors=remount-ro 0 1
# swap was on /dev/sda2 during installation
#UUID=5cd8ac14-f01e-4f24-9a0c-d703 none swap sw 0 0
```
On change également le « hostname » :

```
root@ub20:~# hostname noeud1
root@ub20:~# hostname
noeud1
root@ub20:~# hostname > /etc/hostname
root@ub20:~# hostname -I
10.3.134.150
root@ub20:~# cat /etc/hosts
10.3.134.130 maitre
10.3.134.150 noeud1
10.3.134.170 noeud2
```
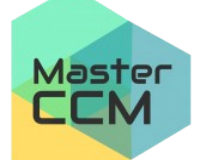

 $\rightarrow$  déconnexion puis reconnexion

**UNIVERSITÍ** 

Wes Verne

#### On installe ensuite Docker si ce n'est déjà fait :

```
root@noeud1:~# apt update
root@noeud1:~# apt install apt-transport-https curl
root@noeud1:~# apt install docker.io
```
Il faut créer un fichier de configuration spécifique pour changer le « cgroup » de Docker :

```
root@noeud1:~# vi /etc/docker/daemon.json
```

```
 "exec-opts": ["native.cgroupdriver=systemd"],
 "log-driver": "json-file",
 "log-opts": {
   "max-size": "100m"
 },
 "storage-driver": "overlay2"
```
} *root@noeud1:~#* **systemctl restart docker**

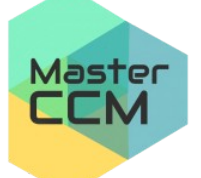

{

**UNIVERSIT** 

Jules Vern

Puis on installe le dépôt Kubernetes à partir du site officiel :

```
root@noeud1:~# curl -s https://packages.cloud.google.com/apt/
doc/apt-key.gpg | apt-key add -
OK
root@noeud1:~# apt-add-repository 
          "deb http://apt.kubernetes.io/ kubernetes-xenial main"
root@noeud1:~# apt update
```
On installe les paquets :

*root@noeud1:~#* **apt install kubelet=1.25.5-00 kubeadm=1.25.5-00 kubectl=1.25.5-00**

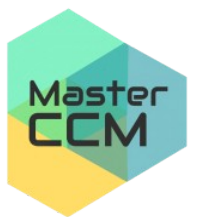

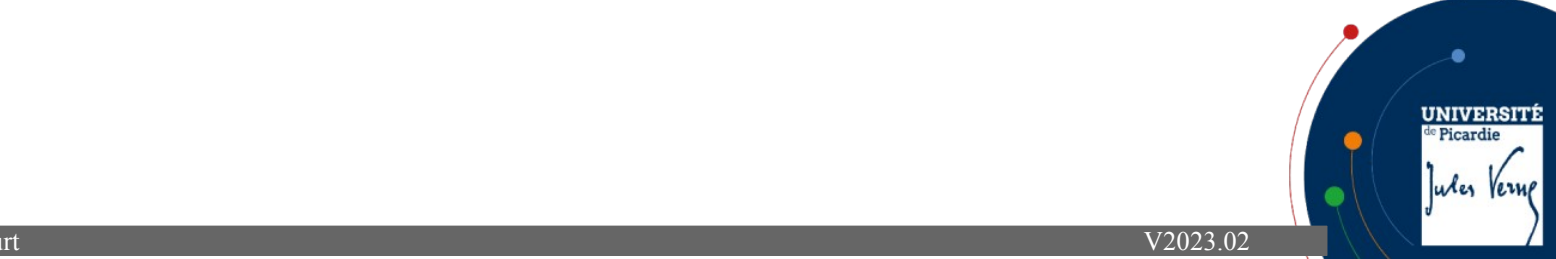

On peut maintenant joindre le nœud maître :

*root@noeud1:~#* **kubeadm join 10.3.134.130:6443 --token y4jsf7.29aj7id3bcj48gde --discovery-token-ca-cert-hash sha256:0bc51e66c08f569ad832f23a9135a9b1ccc55a820a7ee5b207cbdad77 92159af**

This node has joined the cluster:

\* Certificate signing request was sent to apiserver and a response was received.

\* The Kubelet was informed of the new secure connection details.

Run 'kubectl get nodes' on the master to see this node join the cluster.

*root@noeud1:~#* 

...

On réalise la même opération sur le noeud2 et les tous les autres nœuds de travail.

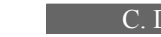

Master

LLM

**UNIVERSITÍ** 

Jules Verne

## **4 - Commandes de gestion**

On peut tout d'abord vérifier la listes de nœuds :

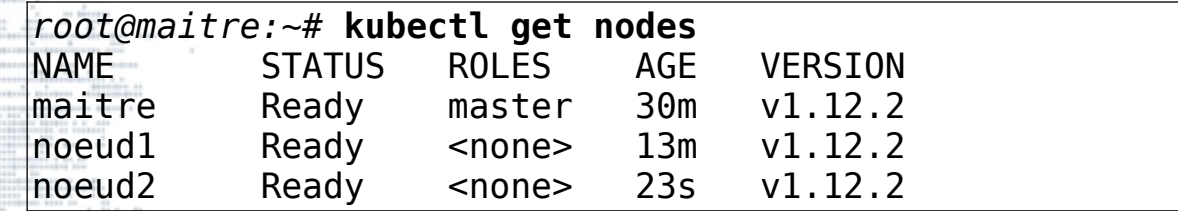

Si un problème est détecté, il est possible de consulter les événements :

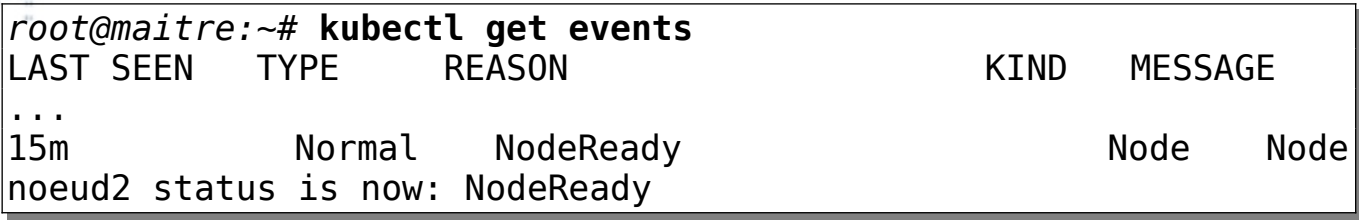

Si l'on souhaite obtenir des informations détaillées sur un nœud :

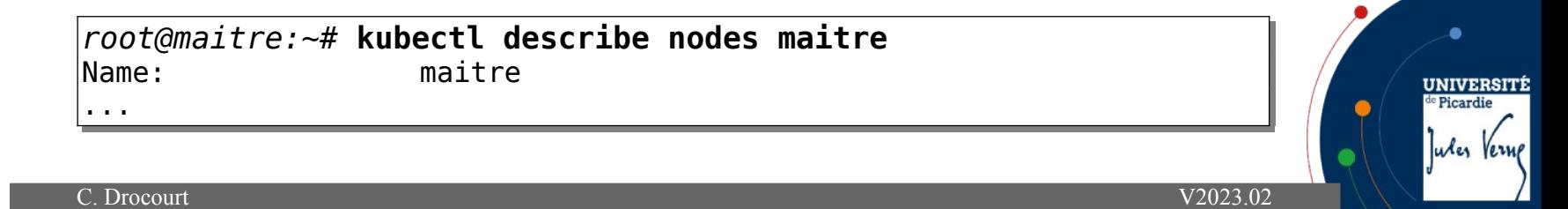

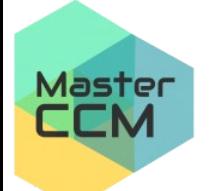

# **5 - Connexion**

Il faut d'abord en tant que « root » se connecter sur le docker hub :

#### *root@master:~#* **docker login -u login** Password: **XXXXX**

Ce qui va normalement créer un fichier nommé config.json :

```
root@master:~# cat .docker/config.json
{
           "auths": {
                     "https://index.docker.io/v1/": {
                                "auth": "cmDLK45JDKC88341"
\mathbb{R} , and \mathbb{R} , and \mathbb{R} , and \mathbb{R}\frac{1}{2} }
}
```
Il n'y a plus qu'à l'utiliser dans Kubernetes :

*root@master:~#* **kubectl create secret generic regcred --from**file=.dockerconfigjson=/root/.docker/config.json **type=kubernetes.io/dockerconfigjson**

ou

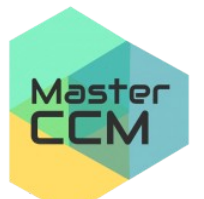

**kubectl create secret docker-registry regcred2 --dockerserver=https://index.docker.io/v1/ --docker-username=login - docker-password=mypass --docker-email=moi@u13.org**

UNIVERSITÍ

Jules Verne

de Picardie

# **6 - Description de Kubernetes**

Kubernetes comporte les objets suivants :

• **Pod** : C'est la plus petite unité manipulable par Kubernetes, elle peut contenir un ou plusieurs conteneurs, mais une unique IP, un seul ensemble de ressources, des options spécifiques, … Tous les conteneurs d'un même Pod s'exécutent sur un même nœud, pour visualiser ceux actifs :

*root@maitre:~#* **kubectl get pod**

• **Service** : Il permet de définir une méthode d'accès distant aux pods,

*root@maitre:~#* **kubectl get service**

- **Volume** : C'est un espace de stockage,
- **Namespace** : Espace virtuel du Cluster permettant d'isoler des composants,

*root@maitre:~#* **kubectl get namespace**

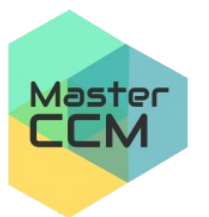

Jules Vern

Kubernetes dispose aussi de contrôleurs :

• **ReplicaSet** : Pour gérer et maintenir un ensemble de Pods, pas nécessaire en

général car ils le sont par l'intermédiaire des « Deployment »,

### *root@maitre:~#* **kubectl get rs**

• **Deployment** : C'est l'instance la plus utilisée, qui permet de déployer des pods sur le cluster,

*root@maitre:~#* **kubectl get deployment**

• **StatefulSet** : Comme un Deployment mais permet de gérer des ressources persistantes,

*root@maitre:~#* **kubectl get statefulset**

• **DaemonSet** : Permet de gérer des instances uniques sur chaque nœud,

*root@maitre:~#* **kubectl get daemonset**

• **Job** : Qui permet de lancer une collection de Pods identiques et de s'assurer qu'un nombre définit se termine,

*root@maitre:~#* **kubectl get job**

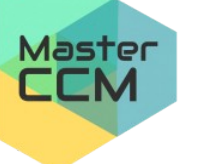

**UNIVERSIT** 

Jules Verne